# УКМ 4. Весы MERTECH M-ER 224(A)(F)(U)

ВНИМАНИЕ! Подключение данной модели по COM-порту не проверялось.

## Инструкция по переключению протокола на весах M-ER 224(A)(F)(U) от MERTECH

Для корректной работы весов, необходимо выбрать протокол 1-CAS-M(passive).

Для выбора протокола передачи, нужно выполнить следующие действия:

1. Нужно включить весы. При появлении символов «-------», надо нажать клавишу «-0-» .

2. После появления на дисплее символов «P0000», необходимо ввести пароль: 1111:

- переход на другой разряд клавиша «-Т-»;
- $\bullet$  изменение значения в сторону увеличения клавиша «-0-»;
- подтверждение ввода клавиша «ЕД».

3. На дисплее отобразится пункт сервисного меню. Нужно нажимать клавишу «ЕД» до появления на дисплее надписи «Р-XXX», где XXX может принимать два значения:

- CAS протокол CAS-М модифицированный, совместим с протоколами CAS AD;
- POS Протокол POS2-М модифицированный, совместим с протоколами Штрих POS2 и BM100.

Для изменения значения нужно воспользоваться клавишей «-0-». Для сохранения изменений потребуется выключить весы.

Если не удалось изменить протокол весов при помощи данной инструкции, рекомендуем обратиться к соответствующему пункту в полном руководстве по эксплуатации весов или в техническую службу компании MERTE CH по адресу: <https://mertech.ru/contact-us/>или по телефону:+7 (800) 333-00-14.

### Настройка УКМ 4 для работы с весами

Весы работают по протоколу CAS-M в комбинации с кассовым ПО УКМ 4 (не ниже 113 версии) на базе ОС Ubuntu для кассы УКМ-клиент.

Настройка выполняется в разделе кассового сервера Настройка сервера и оборудования – Оборудование ККМ – Оборудование (вкладка слева), где нужно выбрать интересующую конфигурацию, кликнув по ее названию:

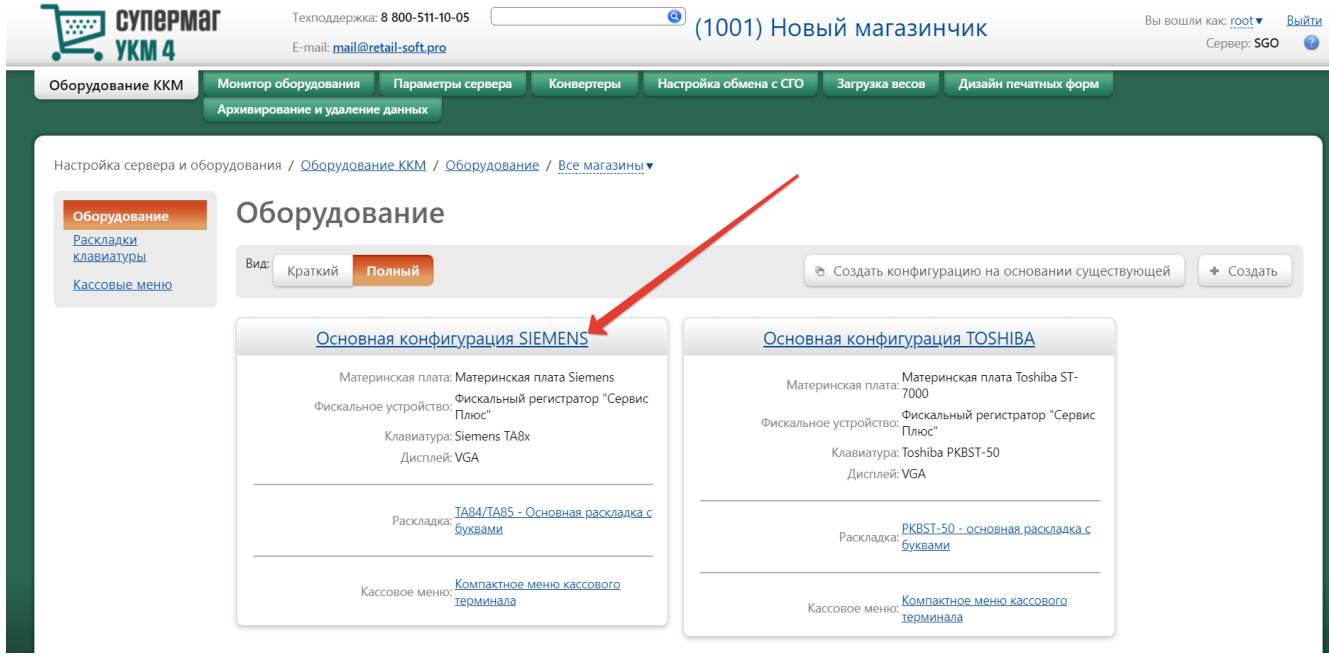

На открывшейся странице надо нажать кнопку Подключить устройство:

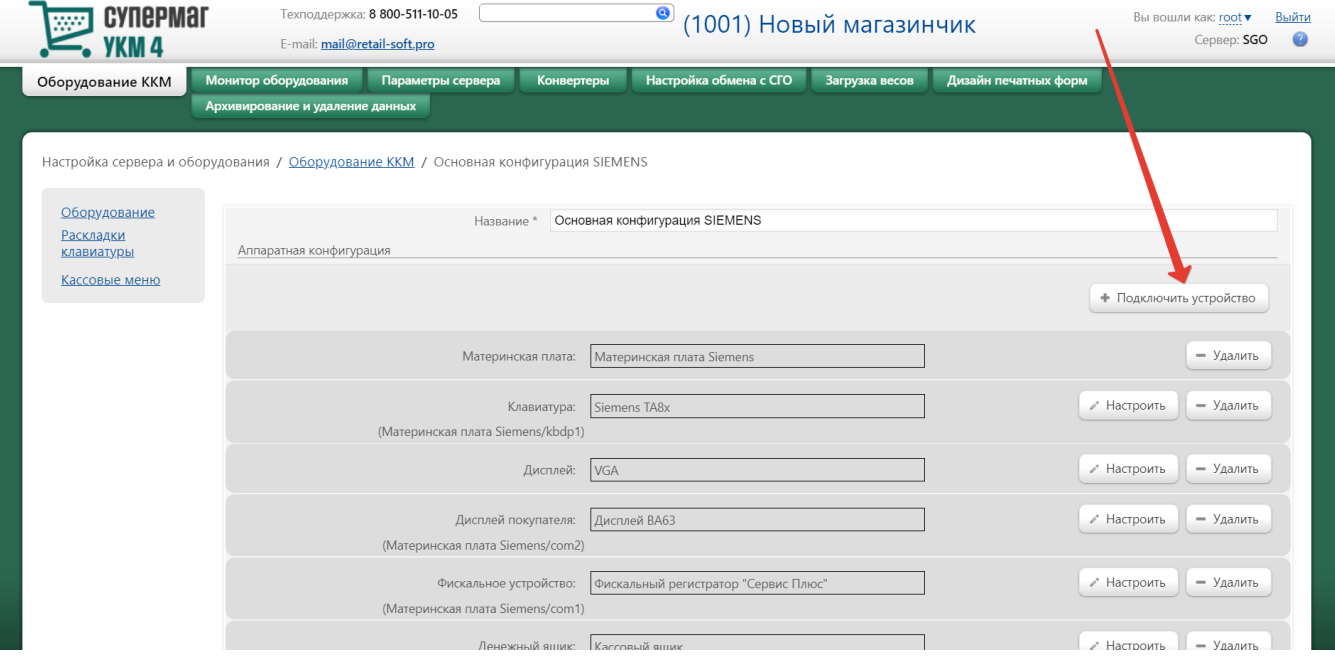

#### В выпадающем списке необходимо выбрать устройство Весы МЕРТЕХ и нажать кнопку Подключить:

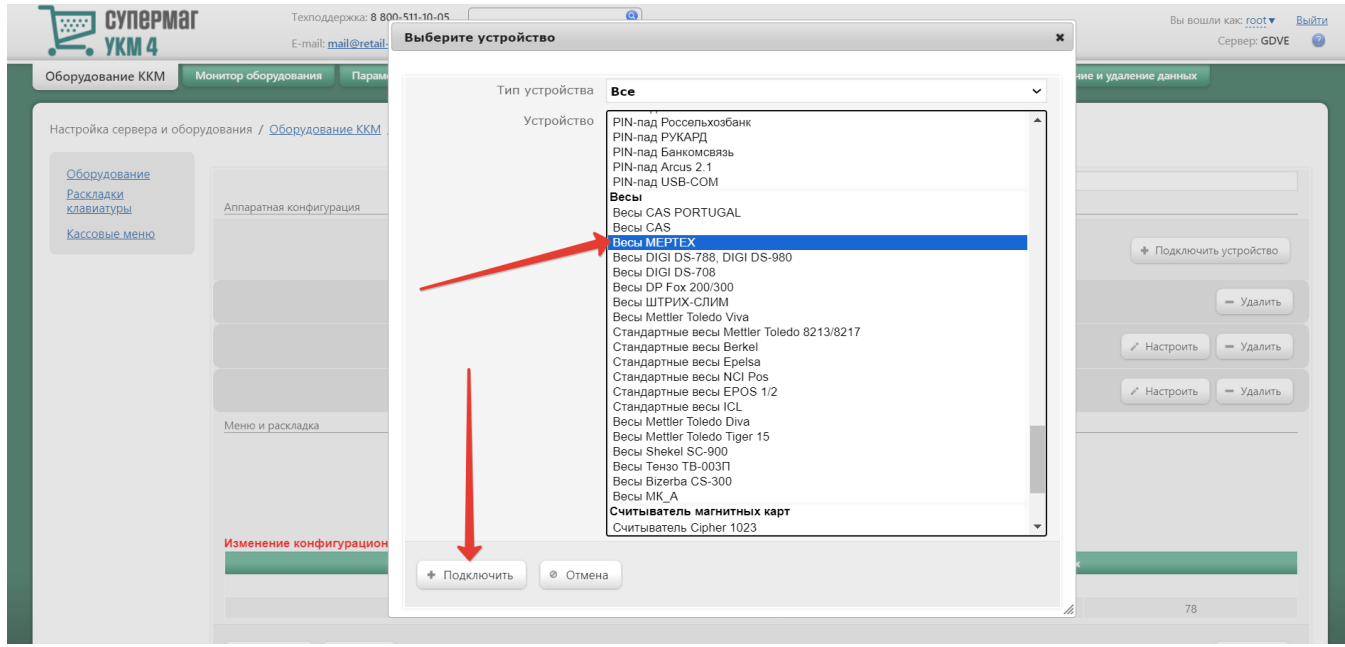

Откроется окно с настройками устройства, которые при подключении весов через USB-порт следует выполнить следующим образом:

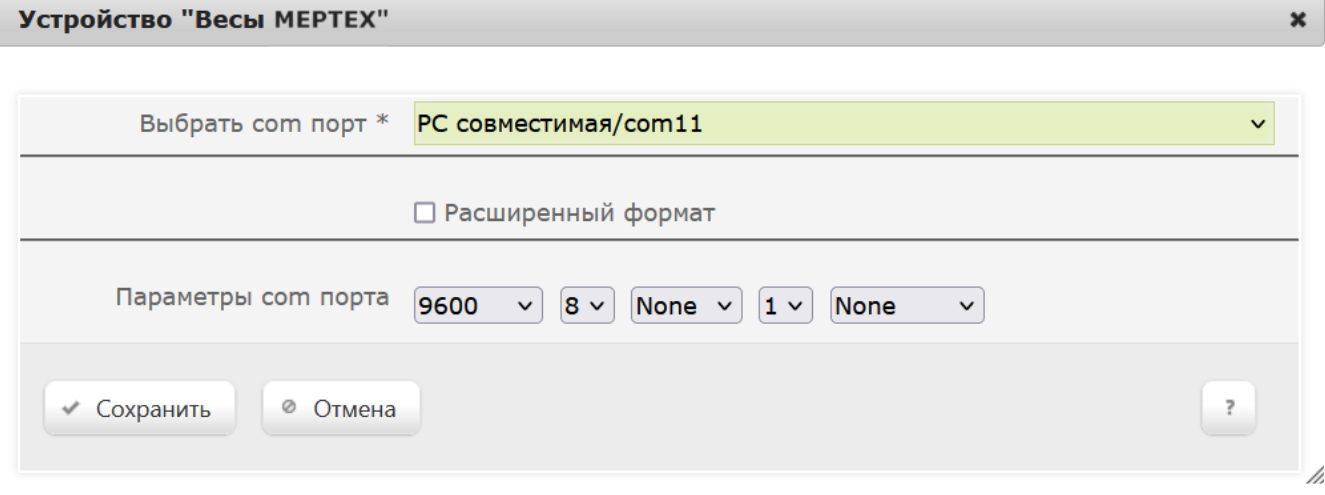

 $\overline{a}$ 

Примечание. При использовании USB-кабеля (эмуляция COM-порта), следует указать номер COM-порта свыше 10.

В окне с настройками нужно нажать кнопку Сохранить.

#### Страницу с настройками конфигурации также требуется сохранить:

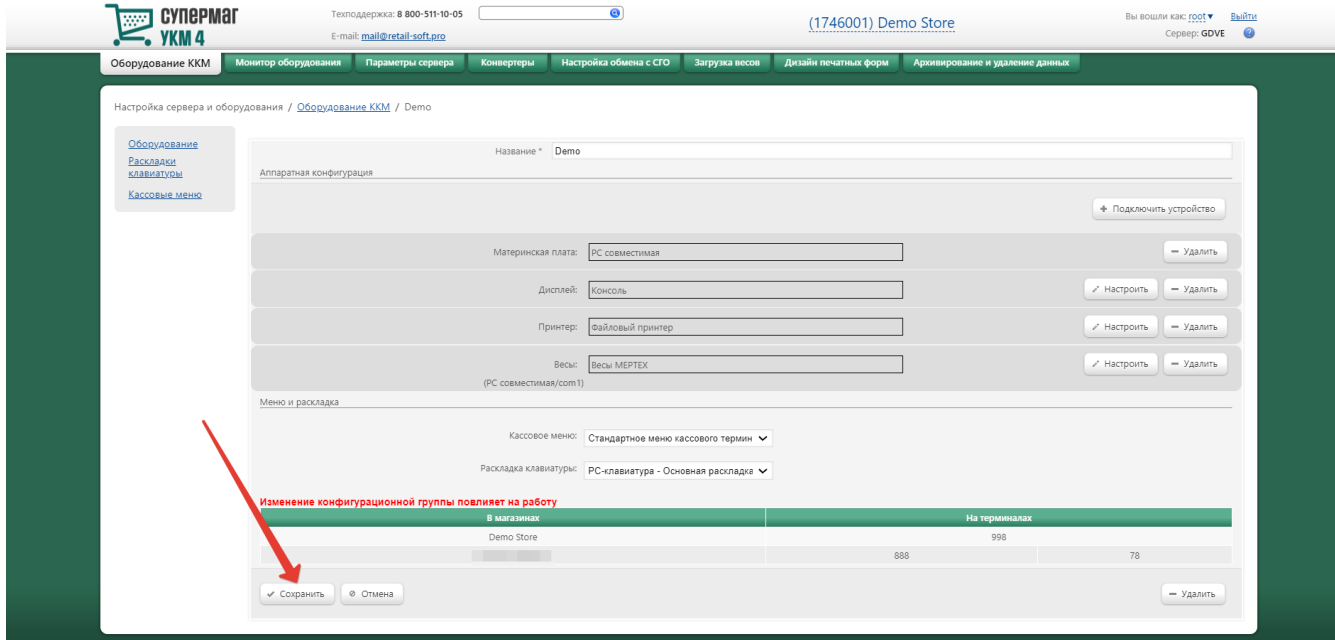

В окне с предупреждением об изменении настроек конфигурации следует выбрать опцию Подтвердить:

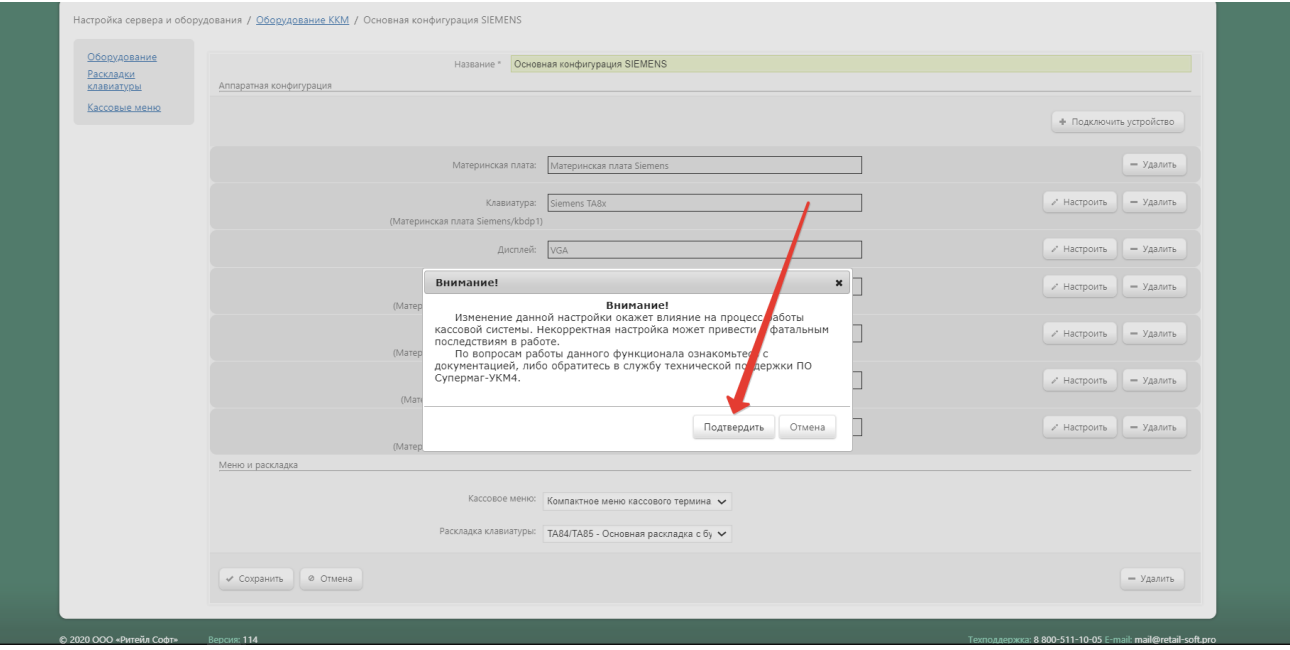